## **Starting Profile Migration Transformation**

To start the Model Transformation Wizard, do one of the following

- From the Tools menu, choose Model Transformations.
- Right-click one or more packages and select **Tools** > **Transform**.

## To start the **Profile Migration Transformation**

• In the Model Transformation Wizard, select the Profile Migration transformation.

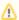

The Next step is disabled in the wizard, if there are no mapping defined.